## Ponto Secullum 4 – Afastamentos

Dentro do Cadastro de Funcionários tem a opção para lançar períodos de afastamento.

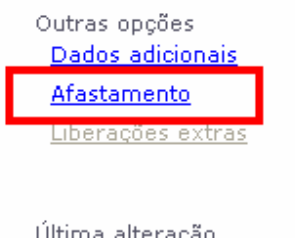

Clicando em Afastamentos, veremos a tela abaixo:

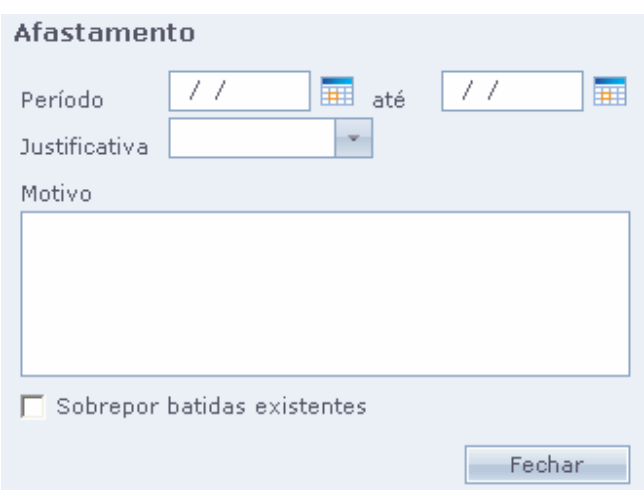

 Nesta tela, você informa um eventual afastamento do funcionário na empresa (Férias, INSS, Folga, etc).

Para cadastrar um afastamento basta informar o período,

escrever/selecionar uma Justificativa e escrever um Motivo (este é opcional) Tal justificativa será escrita no Cartão Ponto.

ATENÇÃO: Para funcionário com AFASTAMENTO, não é gerado DSR.

ATENÇÃO: Não esqueça de clicar em CONCLUIR após a alteração.